# Examcollection

<http://www.ipass4sure.com/examcollection.htm>

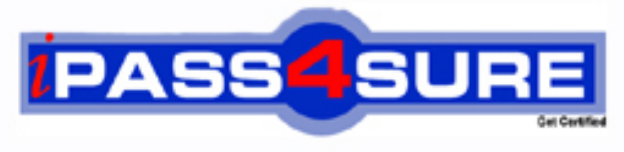

http://www.ipass4sure.com

# **70-351**

# **Microsoft**

TS: Microsoft Internet Security and Acceleration (ISA) Server 2006, Configuring

**http://www.ipass4sure.com/exams.asp?examcode=70-351**

**Thousands of IT Professionals before you have already passed their 70-351 certification exams using the Microsoft 70-351 Practice Exam from ipass4sure.com. Once you start using our 70-351 exam questions you simply can't stop! You are guaranteed to pass your Microsoft 70-351 test with ease and in your first attempt.**

**Here's what you can expect from the ipass4sure Microsoft 70-351 course:**

- **\* Up-to-Date Microsoft 70-351 questions designed to familiarize you with the real exam.**
- **\* 100% correct Microsoft 70-351 answers you simply can't find in other 70-351 courses.**
- **\* All of our tests are easy to download. Your file will be saved as a 70-351 PDF.**
- **\* Microsoft 70-351 brain dump free content featuring the real 70-351 test questions.**

**Microsoft 70-351 Certification Exam is of core importance both in your Professional life and Microsoft Certification Path. With Microsoft Certification you can get a good job easily in the market and get on your path for success. Professionals who passed Microsoft 70-351 Certification Exam are an absolute favorite in the industry. If you pass Microsoft 70-351 Certification Exam then career opportunities are open for you.**

**Our 70-351 Questions & Answers provide you an easy solution to your Microsoft 70-351 Exam Preparation. Our 70-351 Q&As contains the most updated Microsoft 70-351 real tests. You can use our 70-351 Q&As on any PC with most versions of Acrobat Reader and prepare the exam easily.** 

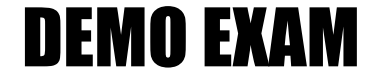

### For Full Version visit

<http://www.ipass4sure.com/allexams.asp>

#### **Question: 1**

You are the administrator of an ISA Server 2006 computer named ISA1. ISA1 is configured to generate daily and monthly reports. ISA1 publishes the reports to a folder named IsaReports. You generate custom reports to indicate user activity during the weekends of the last three months. The reports for the last five weekends display correct data. However, reports for previous weekends cannot be displayed. Only monthly activity summary reports are available for previous months. You need to provide custom reports that show the actual activity for all the weekends during the last three months. What should you do?

- A. Configure the Microsoft Data Engine (MSDE) database log files to be saved for 130 days. Restore the MSDE database log files from backup for the last three months.
- B. Configure daily reports to be saved for 130 days. Restore the log summary files from backup for the last three months.
- C. Delete the log summary files. Configure daily reports to be saved for 130 days. Disable and then re-enable log summary reports.
- D. In the IsaReports folder, create a new folder for each of the weekends. Copy the respective daily report files for each day of a weekend into their corresponding folders.

#### **Answer: A**

#### **Question: 2**

You are the administrator of an ISA Server 2006 computer named ISA1. ISA1 has two network adapters. Access rules allow users on the Internal network to have HTTP access to the Internet. You add a third network adapter to ISA1 and connect the third network adapter to a perimeter network.

You place a Web server named WebServer2 on this perimeter network segment.

WebServer2 must be accessible to computers on the Internal network. You create a computer object for WebServer2 and then create an access rule that allows Internal network clients HTTP access to WebServer2.

Users are not required to authenticate with ISA1 to access WebServer2. Users report that they cannot access information on WebServer2. When they attempt to access the Web site, they receive the following error message: Error Code 10060: Connection timeout. Background: There was a time out before the page could be retrieved. This might indicate that the network is congested or that the website is experiencing technical difficulties.

You need to ensure that users on the Internal network can access information on WebServer2. First, you verify that WebServer2 is operational.

What should you do next?

- A. Create a network rule that sets a route relationship between the Internal network and the perimeter network.
- B. Create a server publishing rule that publishes WebServer2 to the Internal network.
- C. Create a Web publishing rule that publishes WebServer2 to the Internal network.
- D. Create an access rule that allows WebServer2 access to the Internal network.

#### **Answer: A**

#### **Question: 3**

Your network contains an ISA Server 2006 computer named ISA1. The IP address bound to the external network adapter of ISA1 is 192.168.100.141.

You run the netstat Cna command on ISA1. The relevant portion of the output is shown in the following table.

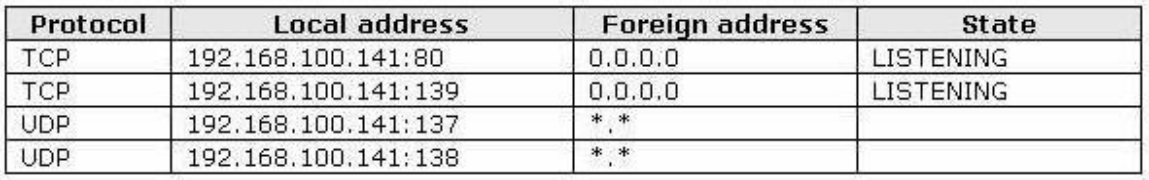

You need to be able to quickly verify whether ISA1 is allowing traffic to TCP port 139. What should you do?

A. From a remote computer, run the pathping command to query ISA1.

B. From a remote computer, use a port scanner to query ISA1.

- C. On ISA1, use the Portqry.exe tool to query ISA1.
- D. On ISA1, use the Netdiag.exe tool to query ISA1.

#### **Answer: B**

#### **Question: 4**

Your network contains an ISA Server 2006 computer named ISA1. ISA1 is configured to provide forward Web caching for users on the Internal network. Microsoft SQL Server 2000 Desktop Engine (MSDE 2000) database logging is enabled on ISA1. ISA1 is configured with 512 MB of RAM and a single 60-GB hard disk. During periods of peak usage, users report that it takes longer than usual for Web pages to appear. You need to identify the source of the slow performance. Which two System Monitor performance counters should you add? (Each correct answer presents part of the solution. Choose two.)

- A. Memory\Pages/sec
- B. Memory\Pool Nonpaged Bytes
- C. MSSQL\$MSFW:Databases(\*)\Transactions/sec
- D. MSSQL\$MSFW:MemoryManager\Target Server Memory (KB)
- E. Physical Disk\Avg. Disk Queue Length
- F. Physical Disk\Split IO/sec

#### **Answer: A, E**

#### **Question: 5**

Your network contains an ISA Server 2006 computer named ISA1. ISA1 provides Internet access for all users on the companys network. All computers on the network are configured as SecureNAT clients. You create an access rule on ISA1 that allows all users access to all protocols on the External network. You view the Firewall log and the Web Proxy filter log on ISA1 and notice that the URLs of Web sites visited by company users are not displayed. You need to ensure that the URLs of Web sites visited by company users are displayed in the ISA1 log files. What should you do?

- A. Configure all network computers as Web Proxy clients.
- B. Configure all network computers as Firewall clients.
- C. Configure ISA1 to require authentication for Web requests.
- D. Configure ISA1 to require authentication for all protocols.

#### **Answer: D**

#### **Question: 6**

You are the administrator of an ISA Server 2006 computer named ISA1. ISA1 is configured to publish two Web sites named www.fabrikam.com and www.contoso.com. Both Web sites are located on a Windows Server 2003 computer named Server1. The IP address of Server1 is 10.0.0.2.

The Web publishing rules are configured as shown in the following display.

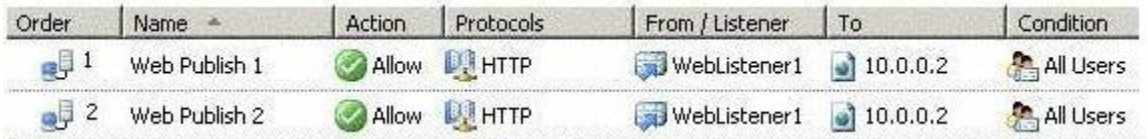

Both the www.fabrikam.com/info and www.contoso.com/info virtual directories point to a common file share.

The default log view does not allow you to easily distinguish between requests for www.fabrikam.com/info and requests for www.contoso.com/info. A sample of the log with the relevant entries is shown in the following table.

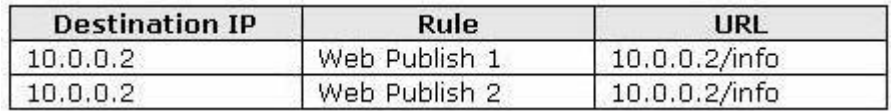

You need to ensure that the log viewer displays the fully qualified domain names (FQDNs) for the Web site requests. In addition, you need to filter the log viewer to display only the requests for both the www.contoso.com/info and the www.fabrikam.com/info virtual subdirectories. What should you do?

A. On ISA1, configure two Hosts file entries that resolve both FQDNs to 10.0.0.2. Configure each Web publishing rule to use the FQDN of its respective Web site on the To tab. In the log viewer, add to the default log filter expression a condition where the URL contains the text string info.

B. On ISA1, configure two Hosts file entries that resolve both FQDNs to the external IP address of ISA1.

 Configure each Web publishing rule so that requests appear to come from the original client computer.

In the log viewer, add a column to display the destination host name.

 In the log viewer, add to the default log filter expression a condition where the URL contains the text string info.

- C. In the log viewer, add two conditions to the default log filter expression. Configure the first condition so that the Rule equals Web Publish 1. Configure the second condition so that the Rule equals Web Publish 2. In the log viewer, add a column to display the destination host name.
- D. In the log viewer, add two conditions to the default log filter expression. Configure the first condition so that Server contains Fabrikam. Configure the second condition so that Server contains Contoso. In the log viewer, add a column to display the destination host name.

#### **Answer: B**

#### **Question: 7**

You install ISA Server 2006 on a computer that has three network adapters.

One of the network adapters is connected to the Internet, one is connected to the Internal network, and one is connected to a perimeter network.

The perimeter network adapter and the internal network adapter are connected to private address networks.

You configure ISA Server by applying the 3-Leg Perimeter network template. You run the 3-Leg Perimeter Network Template wizard. You then make the following changes to the firewall policy:

- Create an access rule to allow all traffic between the Internal network and the Internet.
- Create an access rule to allow all traffic between the Internal network and the perimeter network.
- Create an access rule to allow SMTP traffic from an SMTP server on the perimeter network to a Microsoft Exchange Server computer on the Internal network.
- Create a server publishing rule to allow SMTP traffic from the External network to the SMTP server on the perimeter network.

Users report that they cannot receive e-mail messages from users outside of the Internal network. You need to allow users to receive e-mail messages from other users on the Internet. You do not want to create a server publishing rule. What should you do?

- A. Change the network rule that controls the route relationship between the perimeter network and the Internal network to Route.
- B. Change all network rules that control the route relationships between the Internal network, perimeter network, and External network to Route.
- C. Change the network rule that controls the route relationship between the perimeter network and the External network to NAT.
- D. Change all network rules that control the route relationships between the Internal network, perimeter network, and External network to NAT.

#### **Answer: A**

#### **Question: 8**

Your network contains an ISA Server 2006 computer named ISA1. ISA1 is configured to provide forward Web caching for users on the Internal network. During periods of peak usage, users report that it takes longer than usual for Web pages to appear. You suspect that insufficient memory is the source of the slow performance of ISA1. You need to verify whether insufficient memory is the source of the slow performance. Which two System Monitor performance counters should you add? (Each correct answer presents part of the solution. Choose two.)

- A. Memory\Pages/sec
- B. Process(W3Prefch)\Pool Nonpaged Bytes
- C. ISA Server Cache\Memory Usage Ratio Percent (%)
- D. Physical Disk\Avg. Disk Queue Length
- E. ISA Server Cache\Disk Write Rate (writes/sec)
- F. Memory\Pool Nonpaged Bytes

#### **Answer: A, C**

#### **Question: 9**

Your network contains an ISA Server 2006 computer named ISA1. ISA1 is connected to the Internet. VPN access is configured to ISA1. RADIUS is configured as the only type of authentication for VPN connections. All remote users can connect to ISA1 by using a VPN connection.

All internal users can connect to the Internet. You are replacing ISA1 with a new ISA Server computer named ISA2. You export the network-level node configuration settings on ISA1 to a file named ISAconfig.xml. You import the ISAconfig.xml file on ISA2. You replace ISA1 with ISA2 on the network.

Remote VPN users report that they cannot authenticate to gain access to the network. Internal network users report that they cannot connect to the Internet. You need to configure ISA2 to allow incoming and outgoing access for company users. What should you do?

- A. Export the system policy configuration settings on ISA1 to an .xml file. Import the .xml file on ISA2.
- B. Export the array configuration settings on ISA1. Include confidential information in the exported configuration file. Import the file on ISA2.
- C. Export the array configuration settings on ISA1. Include user permission settings in the exported configuration file. Import the file on ISA2.
- D. Export the VPN Clients configuration on ISA1. Include confidential information in the exported configuration file. Import the file on ISA2.

#### **Answer: B**

#### **Question: 10**

Your network contains an ISA Server 2006 computer named ISA1, which runs Windows Server 2003.

ISA1 has three network adapters. Each adapter is connected to one of the following: Internal network, perimeter network, and Internet. All administrative hosts exist in the Internal network.

You create a file named C:\Alerts\NetworkAlert.cmd. The NetworkAlert.cmd uses net.exe to send the following message to all administrative computers: Problem with network connectivity on ISA1.

You enable the default Network configuration changed alert. You add a custom alert named Network Connectivity. The properties of the Network Connectivity alert are configured as shown in the Alert Events exhibit and the Alert Actions exhibit.

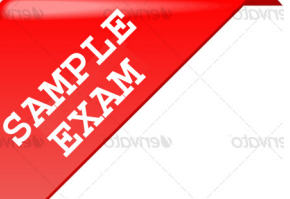

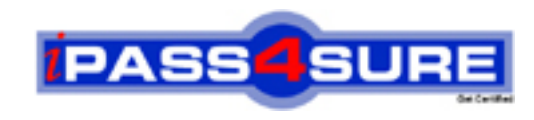

## **Pass4sure \$89 Lifetime Membership Features;**

- Pass4sure \$89 Lifetime Membership includes Over **2500** Exams in One Price.
- All Pass4 sure Questions and Answers are included in \$89 package.
- **All** Pass4sure audio exams are included **free** in package (S[ee List\)](http://www.ipass4sure.com/study-guides.asp).
- All Pass4 sure study quides are included *free* in package (S[ee List\)](http://www.ipass4sure.com/audio-exams.asp).
- Lifetime login access, no hidden fee, no login expiry.
- **Free updates** for Lifetime.
- **Free Download Access** to All new exams added in future.
- Accurate answers with explanations (If applicable).
- Verified answers researched by industry experts.
- Study Material **updated** on regular basis.
- Questions, Answers and Study Guides are downloadable in **PDF** format.
- Audio Exams are downloadable in **MP3** format.
- No **authorization** code required to open exam.
- **Portable** anywhere.
- 100% success *Guarantee*.
- **Fast, helpful support 24x7.**

View list of All exams (Q&A) provided in \$89 membership; http://www.ipass4sure[.com/allexams.as](http://www.ipass4sure.com/allexams.asp)p

View list of All Study Guides (SG) provided FREE for members; http://www.ipass4sure[.com/study-guides.asp](http://www.ipass4sure.com/study-guides.asp)

View list of All Audio Exams (AE) provided FREE for members; http://www.ipass4sure[.com/audio-exams.asp](http://www.ipass4sure.com/audio-exams.asp)

Download All Exams Sample QAs. http://www.ipass4sure[.com/samples.asp](http://www.ipass4sure.com/samples.asp)

To purchase \$89 Lifetime Full Access Membership click here (One time fee) http[s://www.regnow.com/softsell/nph-sof](https://www.regnow.com/softsell/nph-softsell.cgi?item=30820-3)tsell.cgi?item=30820-3

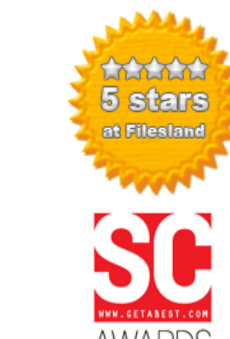

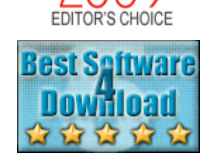

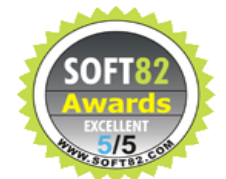

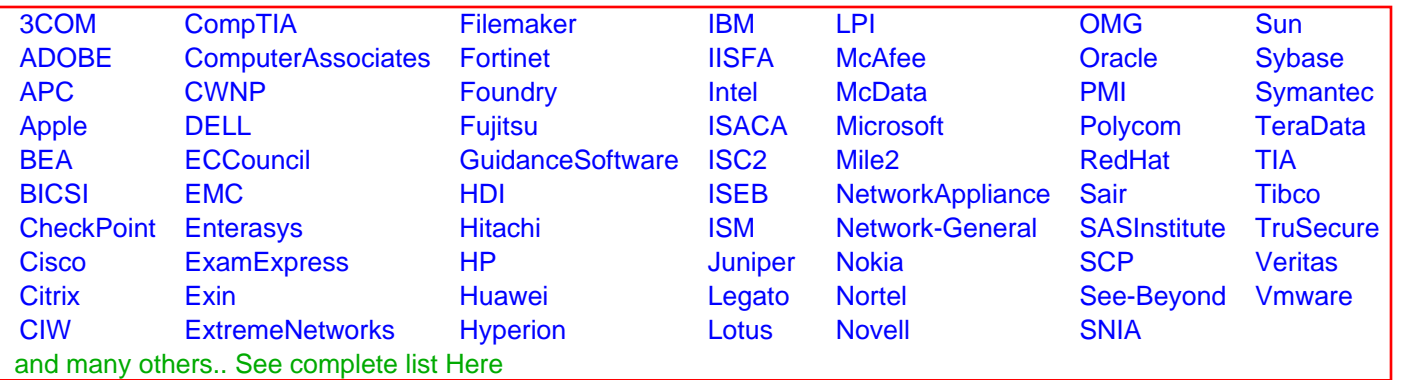

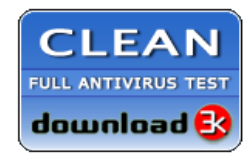

**Editor's Review EXCELLENT** 含含含含 SOFTPEDIA<sup>®</sup>

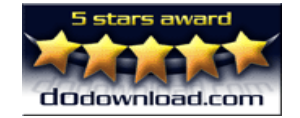

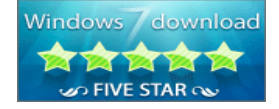

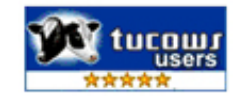

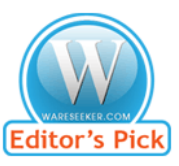

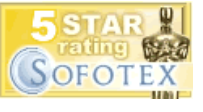

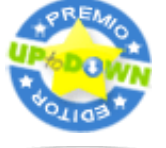

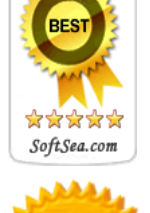